## Google Classroom

## On a computer or laptop

- 1. Go t[o https://sites.google.com/britanniacp.org/g-suite-hub.](https://sites.google.com/britanniacp.org/g-suite-hub) This is Britannia's Google Classroom.
- 2. Enter your login details.
- 3. You may be able to see Google Classroom now.
- 4. If you can't see Google Classroom, click on the 9 dots (the waffle) at the top right of the page.

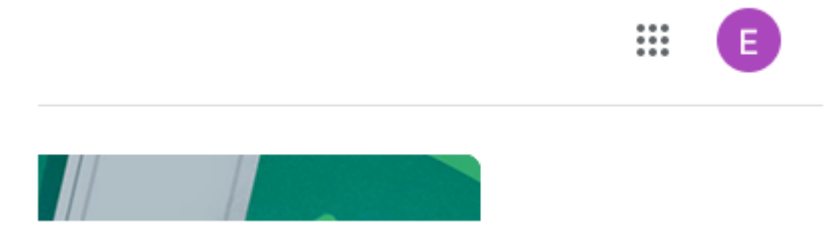

5. On Google Classroom click on the Meet link.

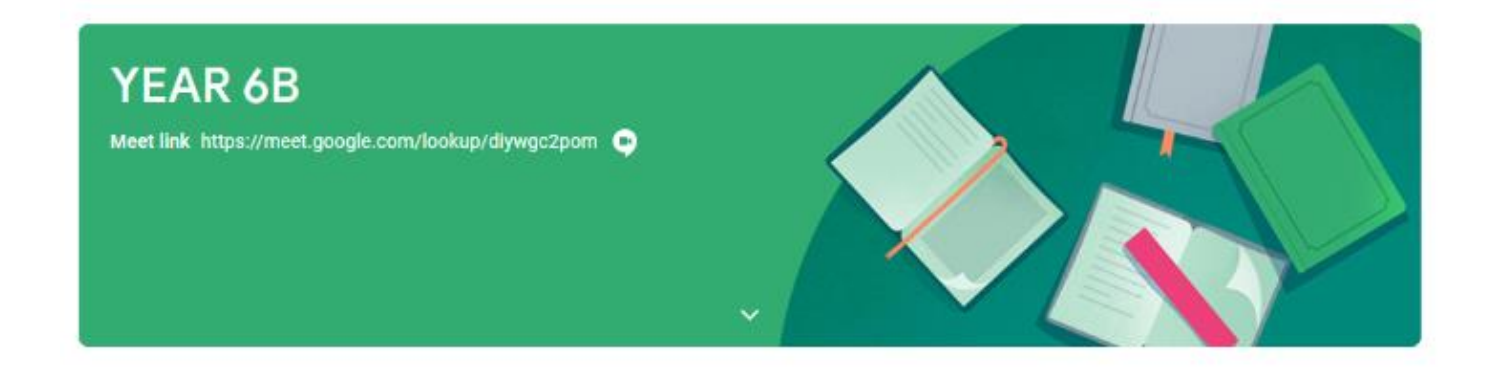

On an ipad or similar device

You can download a google classroom app or go to the website address through your browser.